# **Tabellen-Generator für TurboCAD®**

- 1. Einleitung
- 2. Aufgabenstellung
- 3. Realisierung
- 4. Einschränkungen der Demo-Version
- 5. Abgeleitete Version zur Auflistung von Bauteilen

### **1. Einleitung**

In dem CAD-Programm TurboCAD<sup>®</sup> (TC) gibt es ab der V15 auch eine Tabellen-Funktion. Bis einschließlich der Version V16 ist diese jedoch recht unflexibel und demzufolge kaum zu gebrauchen, z.B. für die Erstellung von Stücklisten.

In verschiedenen Foren-Beiträgen wird immer wieder auf eine Kopplung zu MS-EXCEL hingewiesen, bzw. die TC-interne Datenbank-Funktion dazu verwendet. Da die Datenbank-Funktion von TC auch nicht gerade einfach und komfortabel zu handhaben ist und MS-EXCEL auch nicht in jedem Fall zur Verfügung steht, müssen zur Lösung des Problems andere Wege beschritten werden.

# **2. Aufgabenstellung**

Es liegt daher nahe, mittels der SDK-Programmierung eine komfortable, der MS-WORD angelehnte Tabellenfunktion zu schaffen. Das Zusatzprogramm sollte ohne Installation zusätzlicher Programm-Komponenten, z.B. Laufzeit-Bibliotheken auskommen und durch eine übersichtliche Bedieneroberfläche im Wesentlichen selbsterklärend sein.

# **3. Realisierung**

In nachfolgendem Bild ist die Bedieneroberfläche dargestellt, welche nach dem Start von *TabGen.exe* zu sehen sein wird.

Wenn man das Programm *Tabelle für TC.exe* startet - die betreffende TC-Zeichnung sollte bereits geladen sein - wird eine Mitteilung ausgegeben, daß die Verbindung zu TC hergestellt ist und die Funktionalität verwendet werden kann. Nach "OK" erscheint die Bedieneroberfläche *TabGen*.

Falls jedoch TC noch nicht geladen ist, wird dieses im Hintergrund "hochgezogen". Das kann eine Weile dauern, bis o.g. Mitteilung erscheint. TC wird dann mit einem leeren Zeichnungsblatt gestartet, nachdem eine COM-Fehlermeldung ausgegeben wird, die auf die fehlende Zeichnung hinweist.

Die Programmierung erfolgte mit *AutoIt*, derzeitiger Umfang ca. 450 Programmzeilen

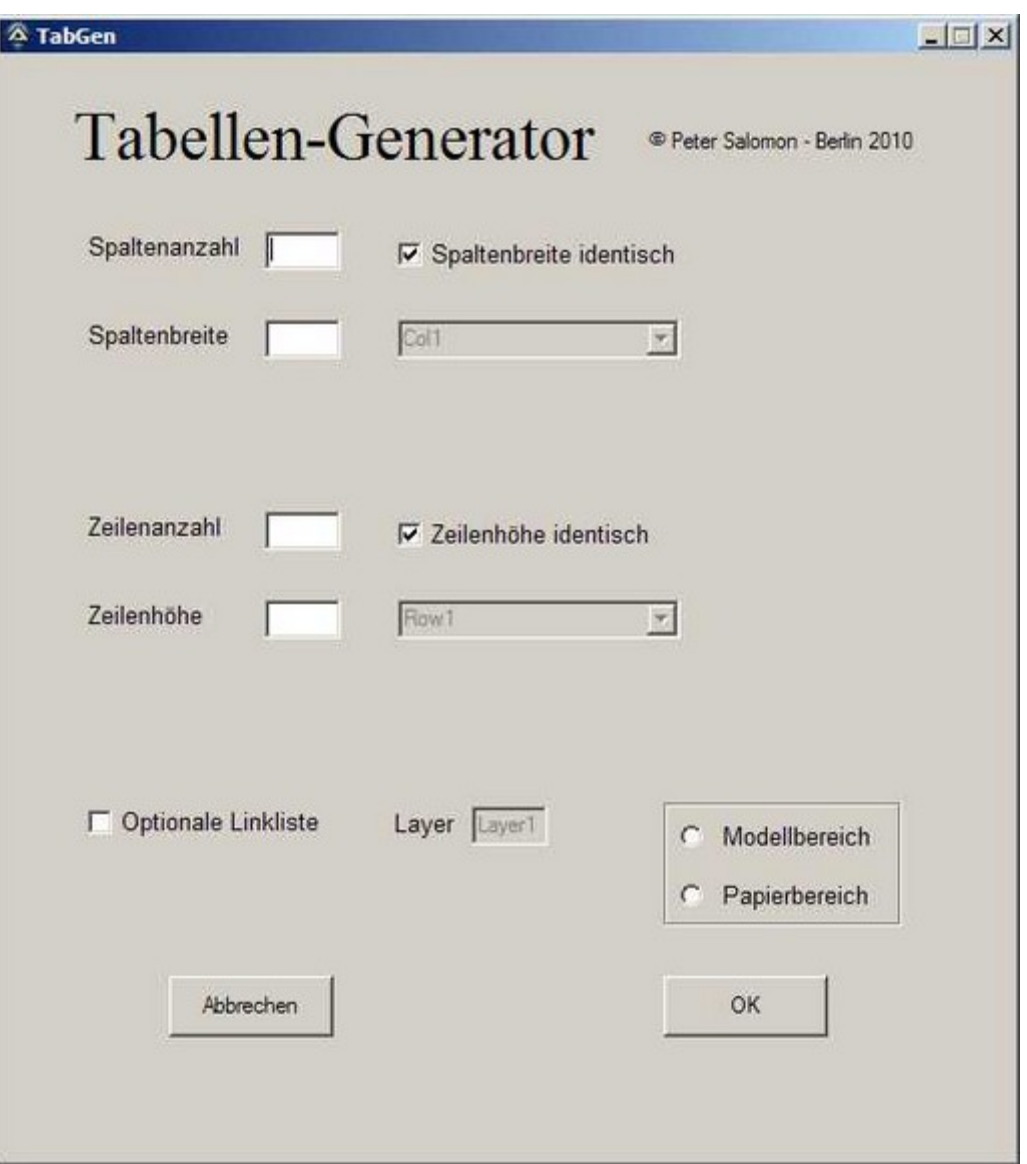

Die Anzahl der *Spalten* und *Zeilen*, sowie deren Abmessungen (*Spaltenbreite*, bzw. *Zeilenhöhe*) können definiert werden. Sollen *Spalten* und *Zeilen* nicht gleich groß sein, wird beim Aufheben der betreffenden Option ein Combo-Feld aktiviert, wo die einzelnen Spaltenbzw. Zeilen-Größen verändert werden können, die als Grundeinstellung (erreichbar über die *Settings*-Taste) vorgegeben sind.

Die Zeilenhöhe sollte der verwendeten Schriftgröße angepasst sein. Bei der Generierung des Tabellen-Gitters wird jeweils gleich in jedem Tabellen-Element ein Text-Objekt mit integriert. Somit kann durch Selektierung des noch leeren Text-Objektes in dem betreffenden Tabellen-Element (Kontex-Menü *Eigenschaften*) gleich los geschrieben werden, ohne sich um evtl. Positionierung kümmern zu müssen.

Als besonderes Feature ist optional ein Link-Verzeichnis vorgesehen, wo in die 1. Spalte automatisch alle auf einem bestimmbaren Layer befindliche Objekte aufgelistet werden. Das kann man dann zu einer Stückliste ausbauen.

Außerdem kann noch ausgewählt werden, ob die zu erzeugende Tabelle im Modell- oder Papierbereich eingefügt werden soll. Beim Verwenden des Papierbereiches (Blätter) muss durch eine Dialog-Auswahl das betreffende Blatt anhand des Namens bestimmt werden. Es ist zu beachten, dass TC dabei immer im Modellbereich arbeitet, ansonsten eine dem Modellbereich zugewiesenen Tabelle auch im Papierbereich landen kann.

Mit dem Drücken der *OK*-Taste wird der Vorgang der Tabellen-Generierung auf der aktuell geladenen TC-Zeichnung gestartet, ohne dass die Bedieneroberfläche beendet wird. Damit ist es auch möglich mehrere Tabellen zu generieren. *Abbrechen* beendet das Programm.

# **4. Einschränkungen der Demo-Version**

In der Demo-Version ist die Anzahl der Spalten und Zeilen auf 3, bzw. 5 beschränkt. Es wird das Text-Objekt als "test" direkt angezeigt. Die Option unterschiedlicher Zeilen- und Spaltenabstände ist wirkungslos. Die Option der Objekt-Verlinkung ist nicht aktivierbar. Weitere Einschränkungen gibt es nicht.

# **5. Abgeleitete Version zur Auflistung von Bauteilen**

#### Hinweis! –

Diese Funktionalität gehört nicht zum *TabGen*, sondern ist ein extra Programm.

Aus aktuellem Anlaß heraus hat sich ergeben eine Vorab-Version zu erarbeiten. Beim Re-engineering von Leiterplatten mit mehreren 100 elektronischen Bauelementen (Widerstände, Kondensatoren, Dioden, Transistoren, Schaltkreise usw.) verliert man leicht die Übersicht, was schon erfasst worden ist und was noch fehlt. Als Vergleich wird der betreffende Bestückungsplan herangezogen, wo alle BE aufgezeichnet sind. Man kann sich zwar mit dem TC-eigenen Werkzeug "Auswahlinformationen" alle Objekte z.B von einem Layer anzeigen lassen, aber die sind dann unsortiert. Somit fehlt - jedenfalls bei mehreren 100 Objekten - dann die Übersicht.

Wenn man das Programm *Tabelle BE für TC.exe* startet - die betreffende TC-Zeichnung sollte bereits geladen sein - wird eine Mitteilung ausgegeben, daß die Verbindung zu TC hergestellt ist und die Funktionalität verwendet werden kann. Nach "OK" erscheint die bereits bekannte Bedieneroberfläche "TabGen".

In dem Combo-Feld rechts neben "Spaltenbreite" (mit dem Pfeil nach unten) lassen sich die vorhandenen Layer anzeigen. Wird nun mit der Mouse ein Layer ausgewählt - z.B. "Bauelemente" (da müssen sich dann auch die betreffenden Objekte befinden), wird in dem 2. Combo-Feld rechts neben "Zeilenhöhe" die auf dem ausgewählten Layer vorhandenen Objekte alphanumerisch sortiert aufgelistet (mit der Mouse auf den Pfeil nach unten klicken). Voraussetzung ist jedoch, daß die Objekte einen Namen, d.h. eine Bezeichnung haben, so z.B. für einen Widerstand "R1 - 10k". Der Widerstand "R2 - ..." würde dann in der Auflistung folgen, usw.

Alle weiteren Elemente auf *TabGen* sind noch ohne Funktion. Beendet wird *TabGen* mit einem Click auf das "Windows"-Kreuz rechts-oben.